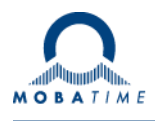

# **MOUNTING AND INSTRUCTION MANUAL TREND NTP**

NTP analog clock

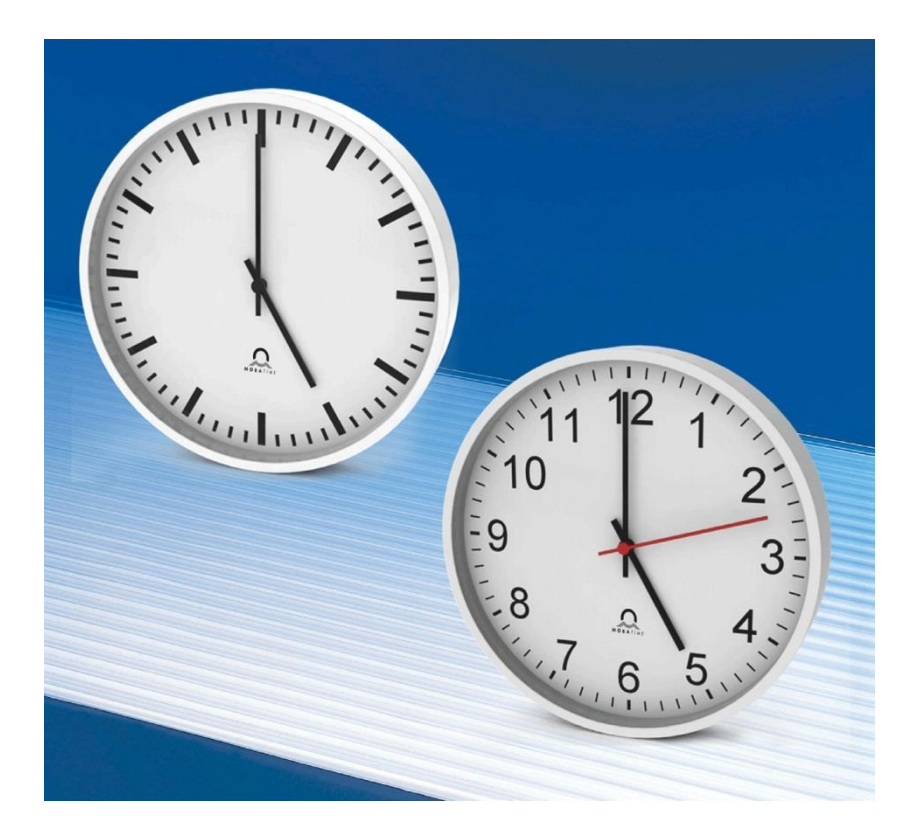

#### **Certification of the Producer**

#### **STANDARDS**

The NTP clock TREND was developed and produced in accordance with the EU Guidelines: 2006 / 95 / EG 2004 / 108 / EG  $\epsilon$ 96 / 48 / EG

#### **References to the Instruction Manual**

- 1. The information in this Instruction Manual can be changed at any time without notice. The current version is available for download on www.mobatime.com.
- 2. This Instruction Manual has been composed with the utmost care, in order to explain all details in respect of the operation of the product. Should you, nevertheless, have questions or discover errors in this Manual, please contact us.
- 3. We do not answer for direct or indirect damages, which could occur, when using this Manual.
- 4. Please read the instructions carefully and only start setting-up the product, after you have correctly understood all the information for the installation and operation.
- 5. The installation must only be carried out by skilled staff.
- 6. It is prohibited to reproduce, to store in a computer system or to transfer this publication in a way or another, even part of it. The copyright remains with all the rights with BÜRK MOBATIME GmbH, D-78026 VS-Schwenningen and MOSER-BAER AG – CH 3454 Sumiswald / SWITZERLAND.

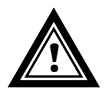

#### **Installation and Handling Notice**

**!** This clock may only be transported in its original packaging and must be kept dry.

# **Table of contents**

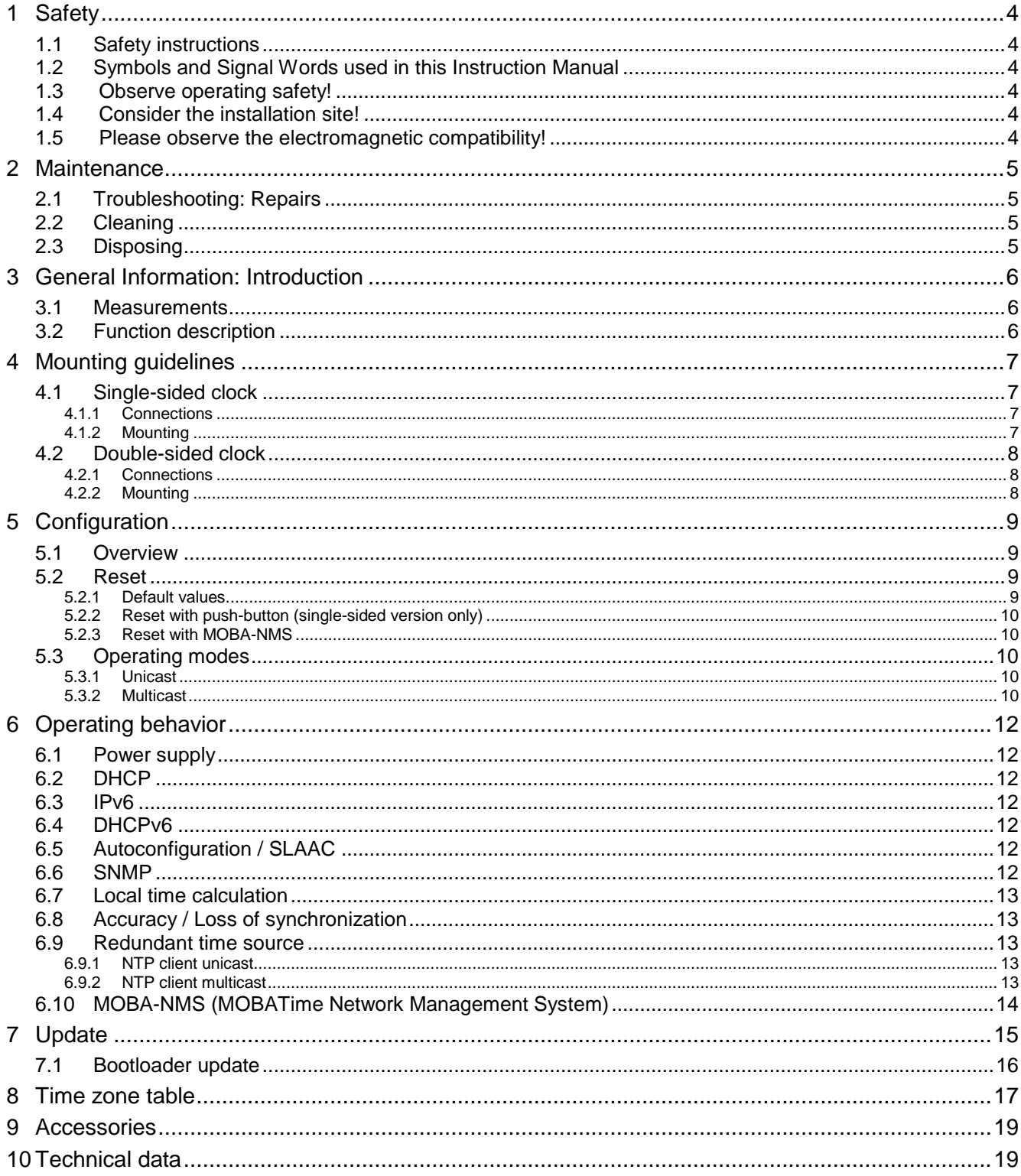

# <span id="page-3-3"></span><span id="page-3-0"></span>**1 Safety**

#### **1.1 Safety instructions**

<span id="page-3-1"></span>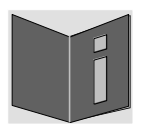

Read this chapter and the entire instruction manual carefully and follow all instructions listed. This is your assurance for dependable operations and a long life of the device.

Keep this instruction manual in a safe place to have it handy every time you need it.

#### <span id="page-3-2"></span>**1.2 Symbols and Signal Words used in this Instruction Manual**

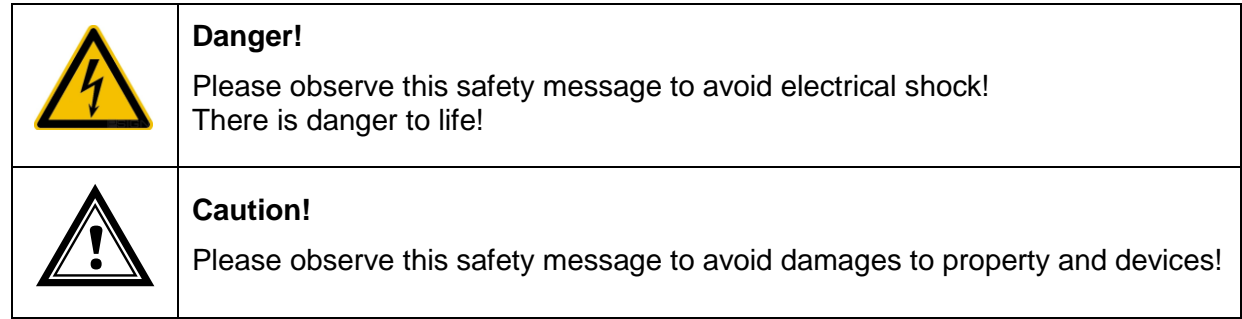

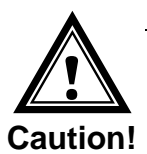

#### **1.3 Observe operating safety!**

- Never open the housing of the device! This could cause an electric short or even a fire, which would damage your device. Do not modify your device!
- The device is not intended for use by persons (including children) with limited physical, sensory, or mental capacities or a lack of experience and/or knowledge.
- Keep packaging such as plastic films away from children. There is the risk of suffocation if misused.

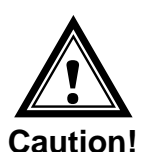

#### **1.4 Consider the installation site!**

 To avoid any operating problems, keep the device away from moisture and avoid dust, heat, and direct sunlight. Do not use the device outdoors.

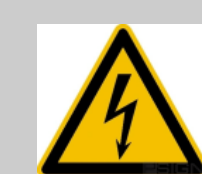

#### **Danger! Make sure**

that you wait before using the device after any transport until the device has reached the ambient air temperature. Great fluctuations in temperature or humidity may lead to moisture within the device caused by condensation, which can cause a short.

# **!**

#### **1.5 Please observe the electromagnetic compatibility!**

 This device complies with the requirements of the EMC and the Low-voltage Directive.

**Caution!** 

# <span id="page-4-1"></span><span id="page-4-0"></span>**2 Maintenance**

#### **2.1 Troubleshooting: Repairs**

If you cannot rectify the problems, contact your supplier from whom you have purchased the device.

Any repairs must be carried out at the manufacturer's plant.

Disconnect the power supply immediately and contact your supplier, if …

- liquid has entered your device
- the device does not properly work and you cannot rectify this problem yourself.

#### <span id="page-4-2"></span>**2.2 Cleaning**

- Please make sure that the device remains clean especially in the area of the connections, the control elements, and the display elements.
- Clean your device with a damp cloth only.
- Do not use solvents, caustic, or gaseous cleaning substances.

#### <span id="page-4-3"></span>**2.3 Disposing**

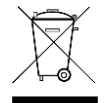

#### **Device**

At the end of its lifecycle, do not dispose of your device in the regular household rubbish. Return your device to your supplier who will dispose of it correctly.

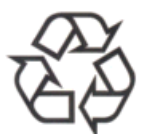

#### **Packaging**

Your device is packaged to protect it from damages during transport. Packaging is made of materials that can be disposed of in an environmentally friendly manner and properly recycled.

#### <span id="page-5-1"></span><span id="page-5-0"></span>**3.1 Measurements**

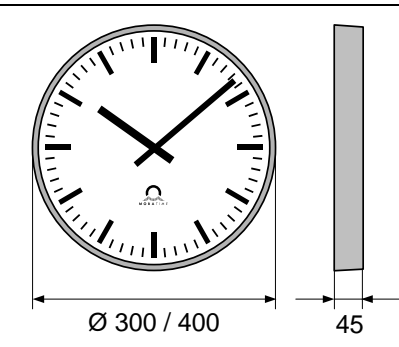

All specifications in mm.

#### <span id="page-5-2"></span>**3.2 Function description**

The **TREND** is a self-setting clock with hour, minute and second hand. It is networkcompatible and can be synchronized using NTP (Network Time Protocol). It is available in the diameters 30 cm and 40 cm.

Features:

- 10/100 MBit/s Ethernet LAN connection.
- PoE (Power over Ethernet) power supply.
- Synchronization using an NTP server in the network.
- Push-button for reset to factory configuration.
- Automatic takeover of the network configuration:
	- IPv4: from a DHCP server in the network: IP address, gateway address, subnet mask, up to 4 NTP server addresses, time zone server address, SNMP manager address.
	- IPv6: -SLAAC: IP address -DHCPv6 server in the network: IP address, up to 4 NTP server addresses, time zone server address, SNMP manager address

Alternatively: the network configuration can be set manually using the PC tool MOBA-NMS.

 Automatic daylight saving time change according to a predefined rule. The rules can be programmed using the PC tool MOBA-NMS.

Alternatively: daylight saving time change according to a rule of a MOBATime time zone server in the network.

- Integration into a monitoring system (SNMP-Manager) possible. The clocks can send SNMP V2 alarm notifications (traps) and periodical alive notifications.
- Signalization of a missing NTP synchronization after 24 hours by setting the hands to the 12 o'clock position.
- Two motors for minute / hour hand and second hand.
- Operation mode of the minute hand selectable over MOBA-NMS.

# <span id="page-6-1"></span><span id="page-6-0"></span>**4 Mounting guidelines**

## <span id="page-6-2"></span>**4.1 Single-sided clock**

# **4.1.1 Connections**

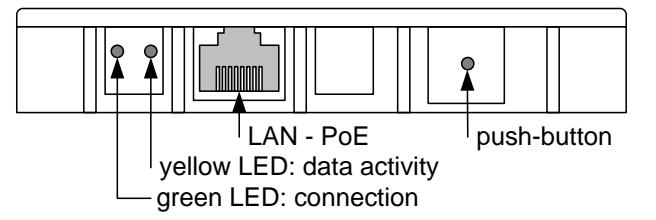

# **4.1.2 Mounting**

<span id="page-6-3"></span>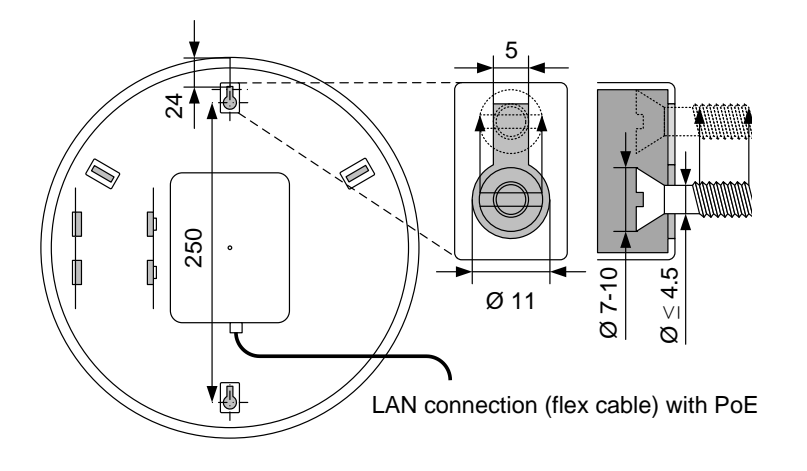

## <span id="page-7-0"></span>**4.2.1 Connections**

<span id="page-7-1"></span>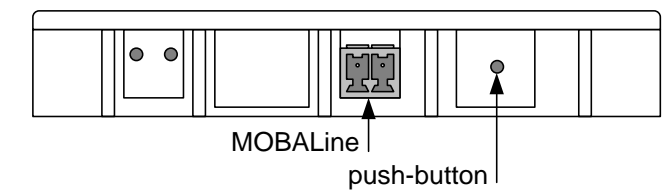

# **4.2.2 Mounting**

All specifications in mm.

<span id="page-7-2"></span>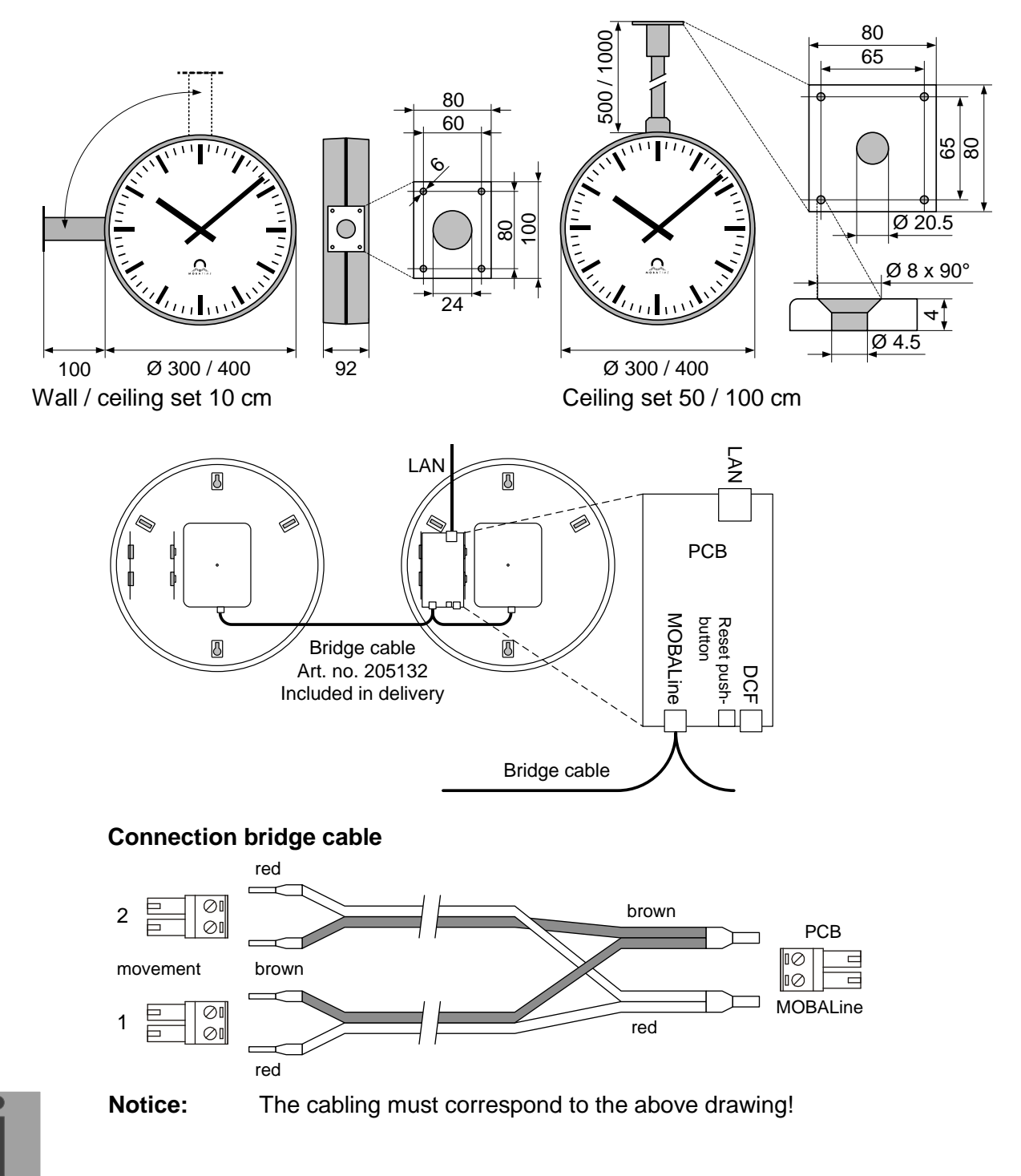

# <span id="page-8-1"></span><span id="page-8-0"></span>**5 Configuration**

#### **5.1 Overview**

The NTP clock TREND can be operated in two different modes:

#### **Unicast**

The clock works as an NTP client. It possesses its own IP address (see chapter 4.3.1)

#### **Multicast**

The clock works as an NTP client. It is addressed over a group address (multicast IP) (see chapter 4.3.2).

Configuration takes place via the PC tool MOBA-NMS. The network configuration is automatically done by:

-IPv4: DHCP server (see chapter [6.2\)](#page-11-2)<br>-IPv6: SLAAC or DHCPv6 Server (see

SLAAC or DHCPv6 Server (see chapter [6.3](#page-11-3) and [6.5\)](#page-11-5)

-manually using the PC tool MOBA-NMS (see chapter [6.10\)](#page-13-0)

#### <span id="page-8-3"></span><span id="page-8-2"></span>**5.2 Reset**

#### **5.2.1 Default values**

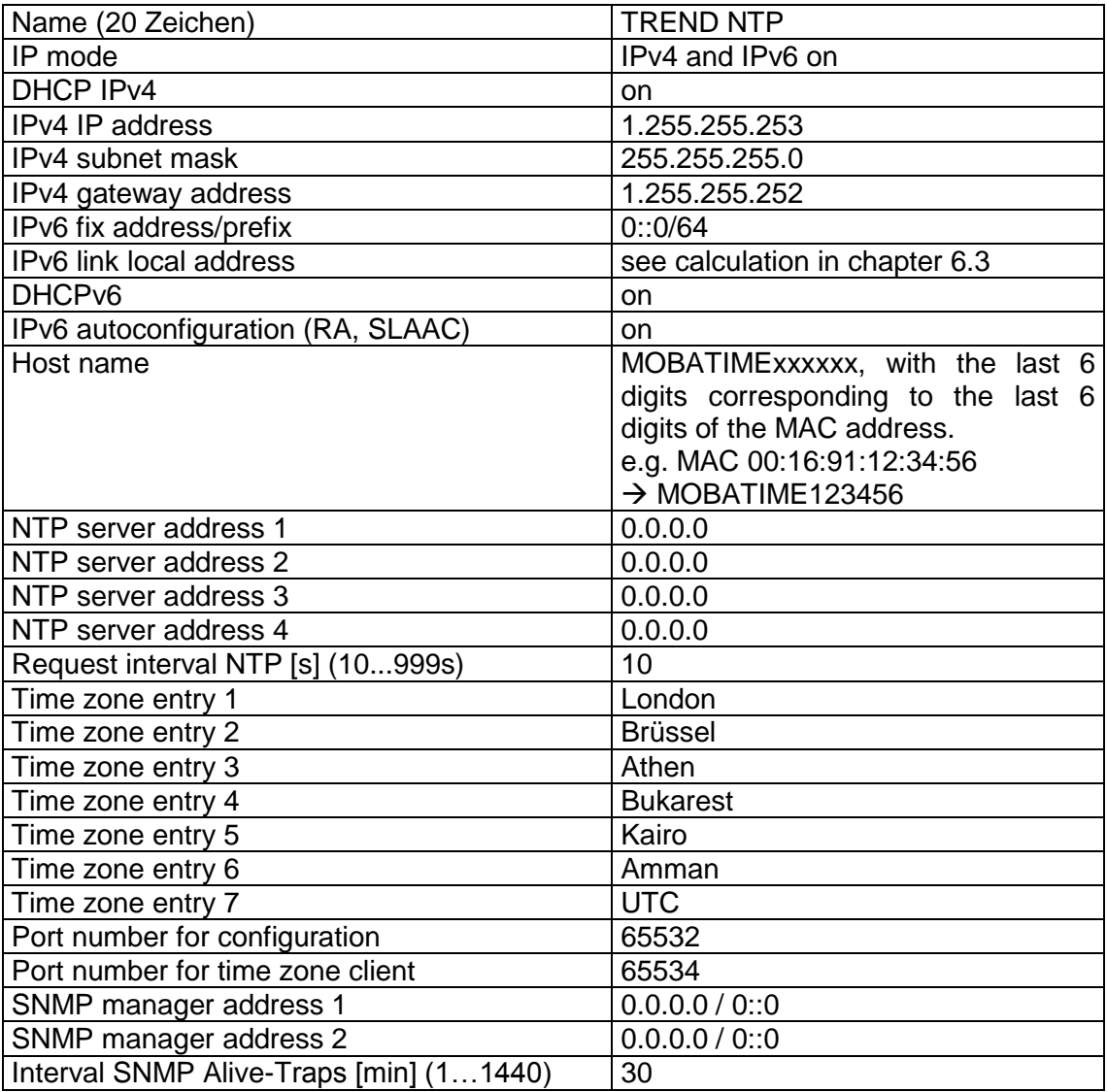

## <span id="page-9-0"></span>**5.2.2 Reset with push-button (single-sided version only)**

The TREND clock features a push-button on the rear side (see chapter [4.1.1](#page-6-2) [Connections\)](#page-6-2). It can be pushed using a pointy object (e.g. a paper clip). For the doublesided mounting (see chapter [4.2.2\)](#page-7-2), the push-button on the control electronics is used. To carry out a software reset on the clock, the push-button must be held down for min. 2 seconds.

If the push-button is held down for more than 10 seconds, the factory settings are loaded.

#### **5.2.3 Reset with MOBA-NMS**

The clock can also be reset using the PC tool MOBA-NMS.

#### <span id="page-9-3"></span><span id="page-9-2"></span><span id="page-9-1"></span>**5.3 Operating modes**

#### **5.3.1 Unicast**

The clock possesses a network connection and is synchronized to UTC (coordinated world time) from an NTP server.

This operating mode supports the monitoring and configuration of the clock through the network connection. The configuration can be carried out automatically by a DHCP server or manually using the software MOBA-NMS.

For monitoring and configuration with MOBA-NMS, one of the group addresses (multicast IP) 239.192.54.0 or 239.251.34.0 for IPv4 resp. FF38::EFC0:3600 or FF38::EFFB:2200 for IPv6 or the IP address is used.

The operating mode unicast with DHCP is configured per default:

In this operating mode, the clock will try to obtain the following network parameters from a DHCP server (see also chapter 5.2):

- IP address
- Gateway address
- Subnet mask
- NTP server address(es) / time zone server address
- SNMP manager address

In this operating mode, the clock will try to obtain the following network parameters in an IPv6 network from a DHCPv6 server (see also chapter 7.4):

- IP address
- NTP server address(es) / time zone server address
- SNMP manager address

The NTP server addresses must be configured as DHCP option on the server by the network administrator. If an address is sent to the clock, it will request NTP and time zone packages from it. The request interval can also be configured using MOBA-NMS.

#### <span id="page-9-4"></span>**5.3.2 Multicast**

The clock features a network connection and is synchronized to UTC (coordinated world time) by a network administrator.

The configuration can be carried out with MOBA-NMS. Further, this operating mode supports the monitoring of the clock through the network connection. Using MOBA-NMS, single configuration parameters can also be modified through the network connection.

For monitoring and configuration with MOBA-NMS, one of the multicast group addresses (multicast IP) is used. The group address is an IP address in the multicast range (224.0.0.0 to 239.255.255.255), addresses selected by Moser-Baer AG from a freely available range:

 $-IPv4$ : 239.192.54.x and 239.251.34.x, whereat x = 1..15 With IPv6, the ranges mentioned above are implemented as follows:  $-IPV6$ : FF3y::EFC0:360x and FF3y::EFFB:220x, whereat  $x = 0x1..0xF$  and y=scope

E.g.: 239.192.54.5 → FF38::EFC0:3605 or 239.251.34.10 → FF38::EFFB:220A For scope, the following values are possible:  $2 =$  Link Local Scope 5 = Site Local Scope 8 = Organization Local Scope 14 = Global Scope

Unlike the unicast mode, the clock receives multicast addressed NTP and time zone packages from an NTP server on a fixed group address (multicast IP). The standard port numbers are 123 (NTP) and 65534 (time zone). The operating mode multicast means the least configuration effort for a network administrator.

# <span id="page-11-1"></span><span id="page-11-0"></span>**6 Operating behavior**

#### **6.1 Power supply**

The clock can be supplied through PoE (Power over Ethernet) from a switch. As an alternative to the PoE switch, a PoE injector can be used.

#### <span id="page-11-2"></span>**6.2 DHCP**

In the unicast operating mode, the clock tries to obtain the network configuration from a DHCP server in the network. The DHCP options are evaluated automatically.

The exact description can be found in the manual BE-800793 Description MOBATime network clocks.

It is the task of the network administrator to configure the DHCP options accordingly.

#### <span id="page-11-3"></span>**6.3 IPv6**

IPv6 allows for up to 4 parallel IP addresses, prioritized in decreasing order: -address given by DHCPv6

-fix address

-address calculated with auto-config (SLAAC / RA) -link local address

It is possible to deactivate DHCPv6 and / or auto-configuration.

Calculation of the link local address from the MAC address: fe80::2[2nd part MAC]:[3rd part MAC]ff:fe[4th part MAC]:[5th part MAC][6th part MAC]

Example: MAC: 00:16:91:12:34:56

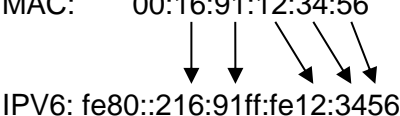

#### <span id="page-11-4"></span>**6.4 DHCPv6**

In the unicast operating mode, the NPR tries to get the network configuration from a DHCPv6 server in the IPv6 network. The DHCP options are automatically evaluated.

A detailed description can be found in the manual BE-800793 Description MOBATIME network clocks.

The network administrator is responsible for configuring the DHCP options accordingly.

#### <span id="page-11-5"></span>**6.5 Autoconfiguration / SLAAC**

In the unicast operating mode, the NPR tries to calculate the network configuration from the information of a router (RA) in the IPv6 network: IPv6 address.

A detailed description can be found in the manual BE-800793 Description MOBATIME network clocks.

#### <span id="page-11-6"></span>**6.6 SNMP**

For the integration into a monitoring system, the TREND supports SNMP notifications (traps) (SNMP version 2c). As an SNMP agent, the TREND can send alarm traps and alive traps to an SNMP manager (e.g. network management tool HP OpenView or similar) in the network. For that purpose, the IP address of the SNMP manager must be configured (with DHCP or PC tool MOBA-NMS). The trap structures are defined in an

MIB file (for details, see document BE-800793). Alarm traps are used to inform the SNMP manager about errors. Alive traps are sent periodically and signal the availability and the status of the clock to the SNMP managers. The interval of the alive traps can be set with the PC tool MOBA-NMS.

#### <span id="page-12-0"></span>**6.7 Local time calculation**

NTP clocks are synchronized to UTC (coordinated world time). In order to calculate and display the local time, the clocks require additional information in the shape of a time zone entry. The TREND features a predefined table with 7 entries which can be edited through the network using MOBA-NMS

Alternatively, the TREND supports the calculation of the local time based on the time zone entry of a time zone server. In the unicast mode, it requests the entry from the configured NTP server. In the multicast mode, it receives the corresponding entry on the configured group address.

#### <span id="page-12-1"></span>**6.8 Accuracy / Loss of synchronization**

The deviation in the synchronized state is usually smaller +/-50 ms.

The clock signals a loss of synchronization after 24 hours through putting out the 12 o'clock command. The deviation after 24 h without synchronization is typically smaller +/-2 s (quartz accuracy: 20 ppm at room temperature).

**Notice:** The mentioned deviations depend on the accuracy and performance of the time source (NTP server). The NTP reception can be influenced by the network load and devices (hub, switch, router, firewall, etc.).

#### <span id="page-12-2"></span>**6.9 Redundant time source**

The availability of NTP servers as time source can be improved through a redundant operation in the network. Depending on the operation mode of the TREND, the following strategy is provided (also works for time zone servers):

#### <span id="page-12-3"></span>**6.9.1 NTP client unicast**

As a DHCP/DHCPv6 option or through manual configuration (MOBA-NMS), up to four different NTP server addresses can be announced to the clock. If three time requests in a row are not answered by the current server, the clock switches to the next server (if available). The duration until the change is dictated by the set request interval (default: 3 x 10 seconds). After a restart of the clock, the request begins at the first server.

#### <span id="page-12-4"></span>**6.9.2 NTP client multicast**

Two servers which send NTP packages from the same group address (multicast IP) are to be installed. The sending intervals of the two servers have to be set so that the primary server is the synchronization source in normal operation. The synchronization from the secondary server only occurs if the primary server shows an error. The ratio of the number of sent packages between primary and secondary server should be at least 4:1:

- sending interval primary server: 1 package / 1 minute
- sending interval secondary server: 1 package / 4 minutes

The choice of server thus depends on the dominance of the server which sends out more NTP packages per time unit. Consequently, if the primary server falls out, the secondary server dominates.

### <span id="page-13-0"></span>**6.10 MOBA-NMS (MOBATime Network Management System)**

MOBA-NMS is a Java-based PC program used for configuration and status requests of NTP clocks. This software allows for all configurations for one or several devices to be carried out centrally.

Further information, manuals and the software itself can be found on our website http://www.mobatime.com. If desired, it can also be sent out on a USB stick (must be ordered separately).

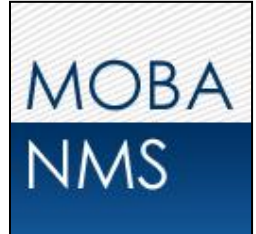

# <span id="page-14-0"></span>**7 Update**

The firmware resp. the bootloader of a clock can be updated using MOBA-NMS. However, depending on the reason for change the settings on the clock are lost. The protocol TFTP UDP Port 69 is used.

In the multicast operating mode, an update is carried out sequentially on multiple clocks. In the unicast operating mode, this is done parallel.

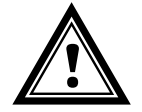

**Attention:** For the update, a DHCP server in the network is required.

The update window is opened by right-clicking on the device  $\rightarrow$  Commands  $\rightarrow$  Firmware Update…:

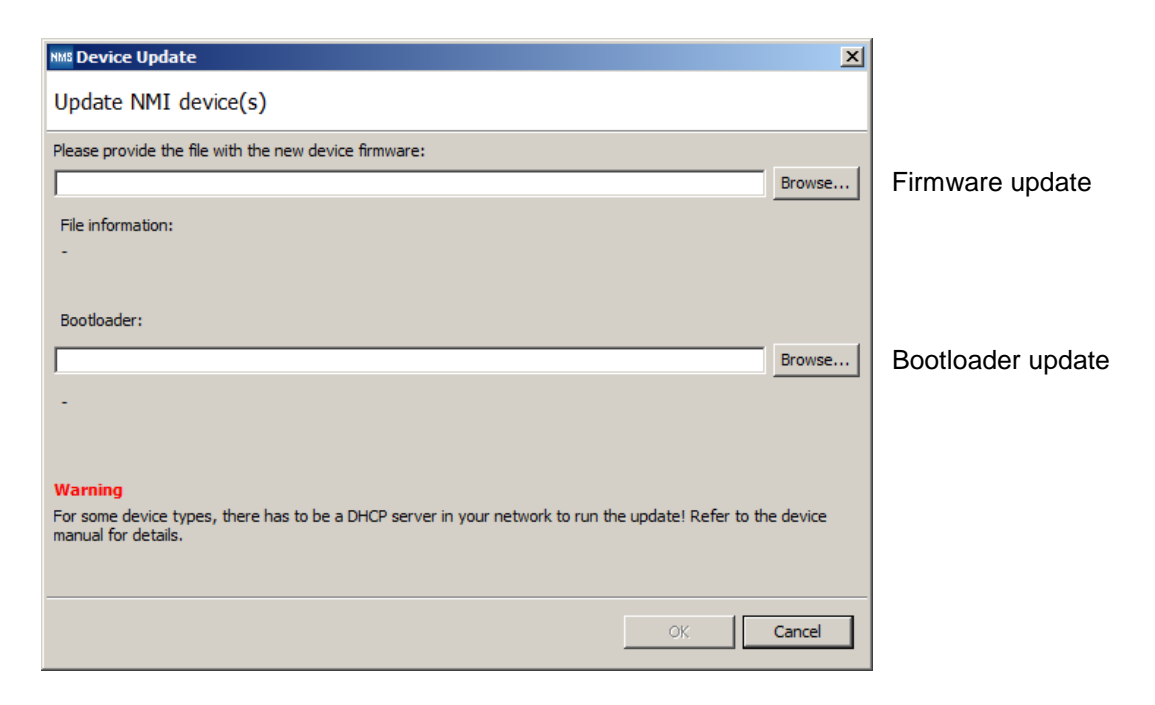

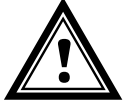

**Attention:** The newest versions of the firmware and bootloader are available at *www.mobatime.com Customer Area Product Resources* in the respective product folder. If the delivered device contains newer software than displayed in this manual, please check the settings.

#### <span id="page-15-0"></span>**7.1 Bootloader update**

 $\overline{a}$ 

A bootloader update is only necessary if the respective alarm is displayed:

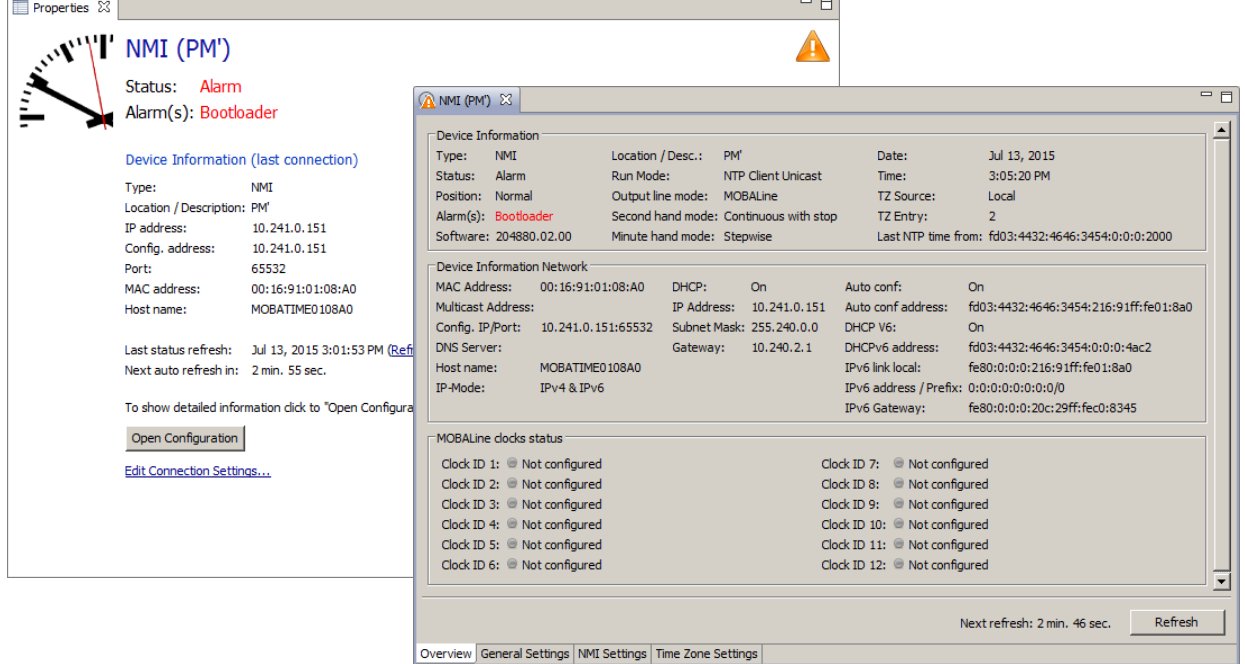

In case of a bootloader alarm, the selection field for the firmware (application) is deactivated and only made available after a successful bootloader update:

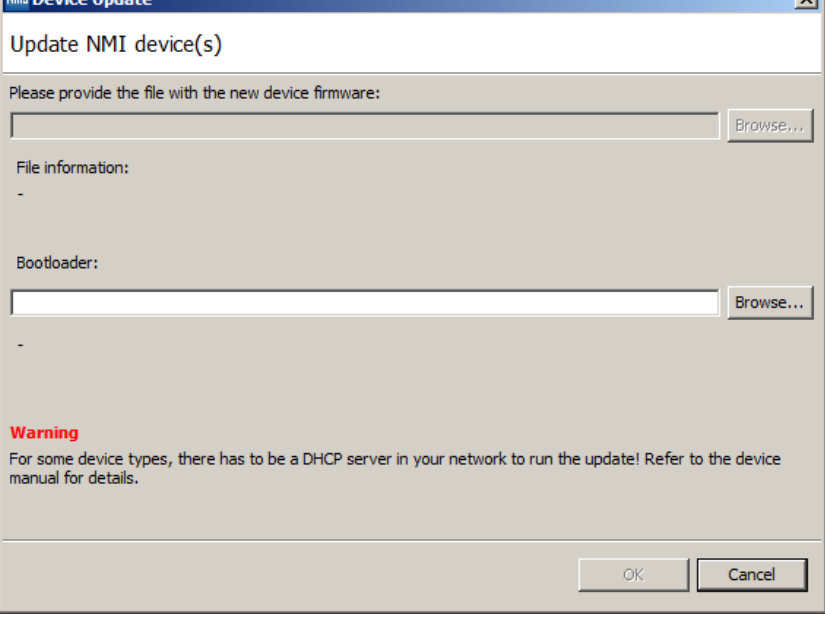

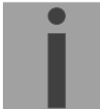

**Important:** The bootloader file must be a .zip file.

# <span id="page-16-0"></span>**8 Time zone table**

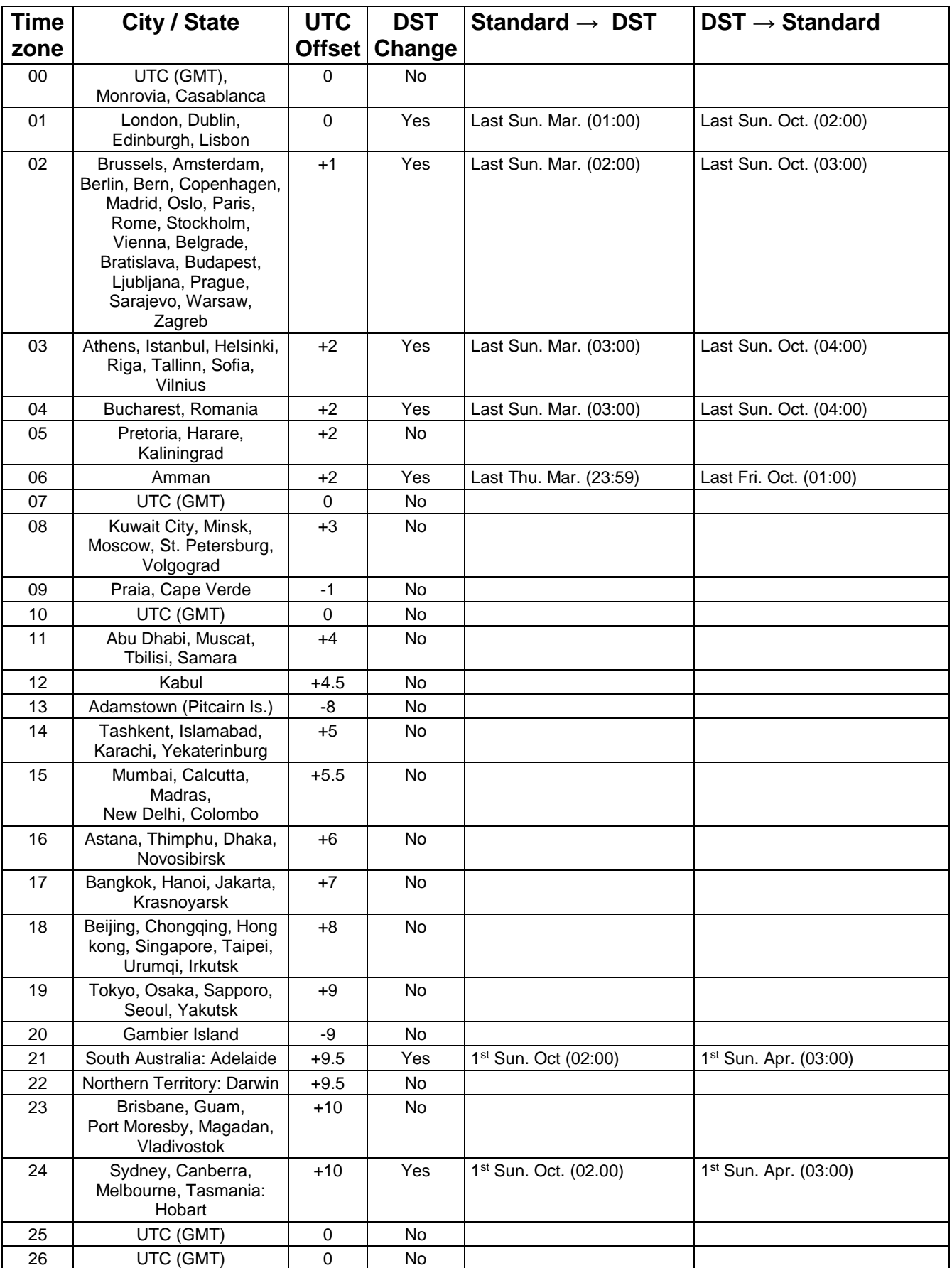

Time zone entries standard season table (version 10.1).

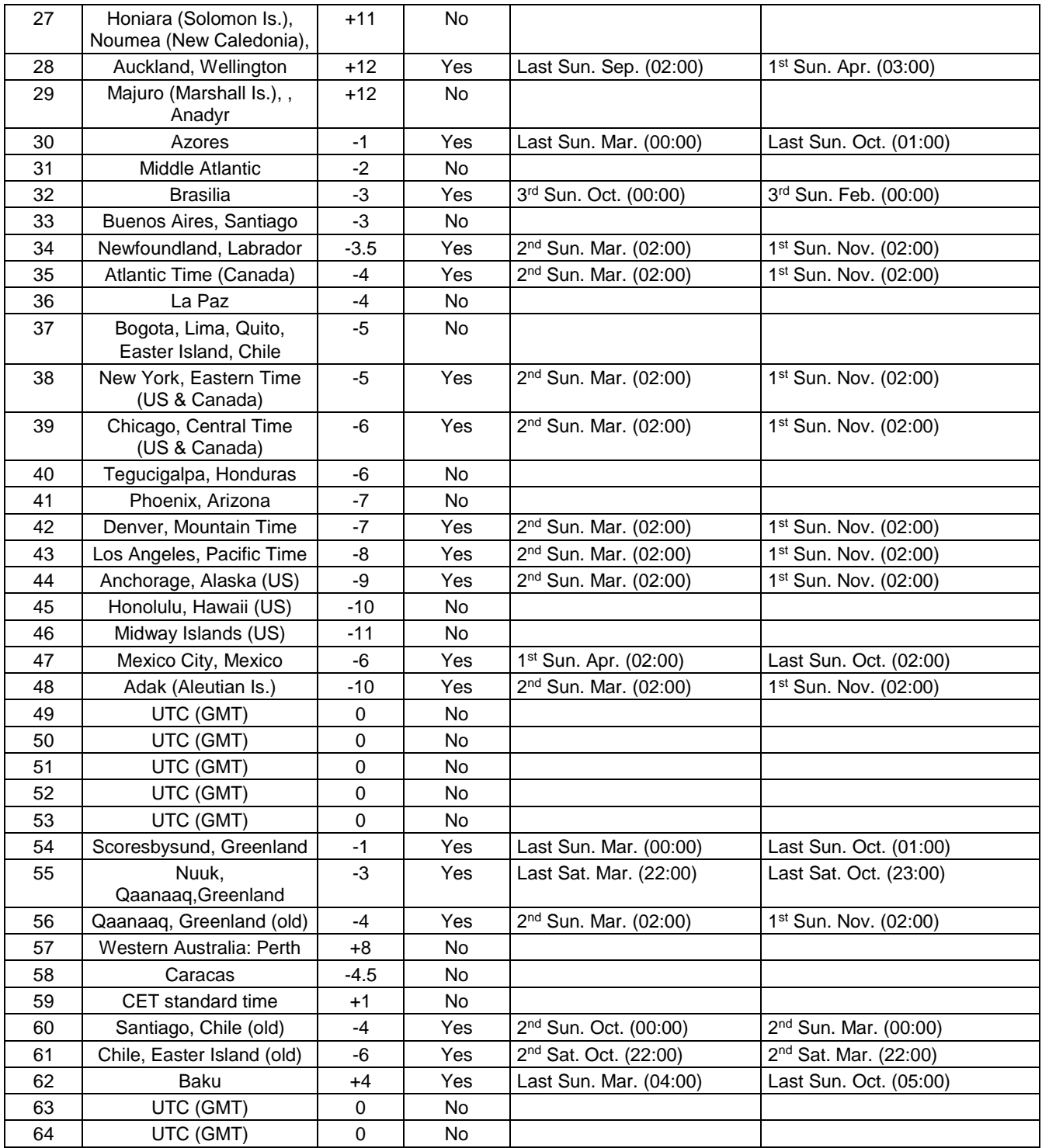

In countries where the DST switch date changes annually (e.g. Iran, Israel), the time zone has to be defined manually in the user time zone table (entries  $80 - 99$ ).

*Legend:*  DST:<br>
DST: Daylight Saving Time<br>
DST Change: Daylight Saving Time *Example:*   $2<sup>nd</sup>$  last Sun. Mar. (02:00)

UTC: UTC: UTC: Universal Time Coordinate, equivalent to GMT<br>DST: DST: DST Change: Daylight Saving Time changeover<br>Standard  $\rightarrow$  DST: Time change from Standard time ( Standard 
in DST:<br>
Time change from Standard time (Winter time) to Summer time<br>
DST 
ime change from Summer time to Standard time (Winter time) Time change from Summer time to Standard time (Winter time) Switch over on the penultimate Sunday in March at 02.00 hours local time.

> **Notice:** As usual, the time table is adapted each year. You can download the newest time table from our homepage: *www.mobatime.com Downloads Moba-Software Time Zone Table*. If the delivered device contains a newer version as showed in this manual, it's recommended to check the time zone entries.

# <span id="page-18-0"></span>**9 Accessories**

- Wall / ceiling set (arm length 10 cm)
- Ceiling set 50 cm
- Ceiling set 100 cm

# <span id="page-18-1"></span>**10 Technical data**

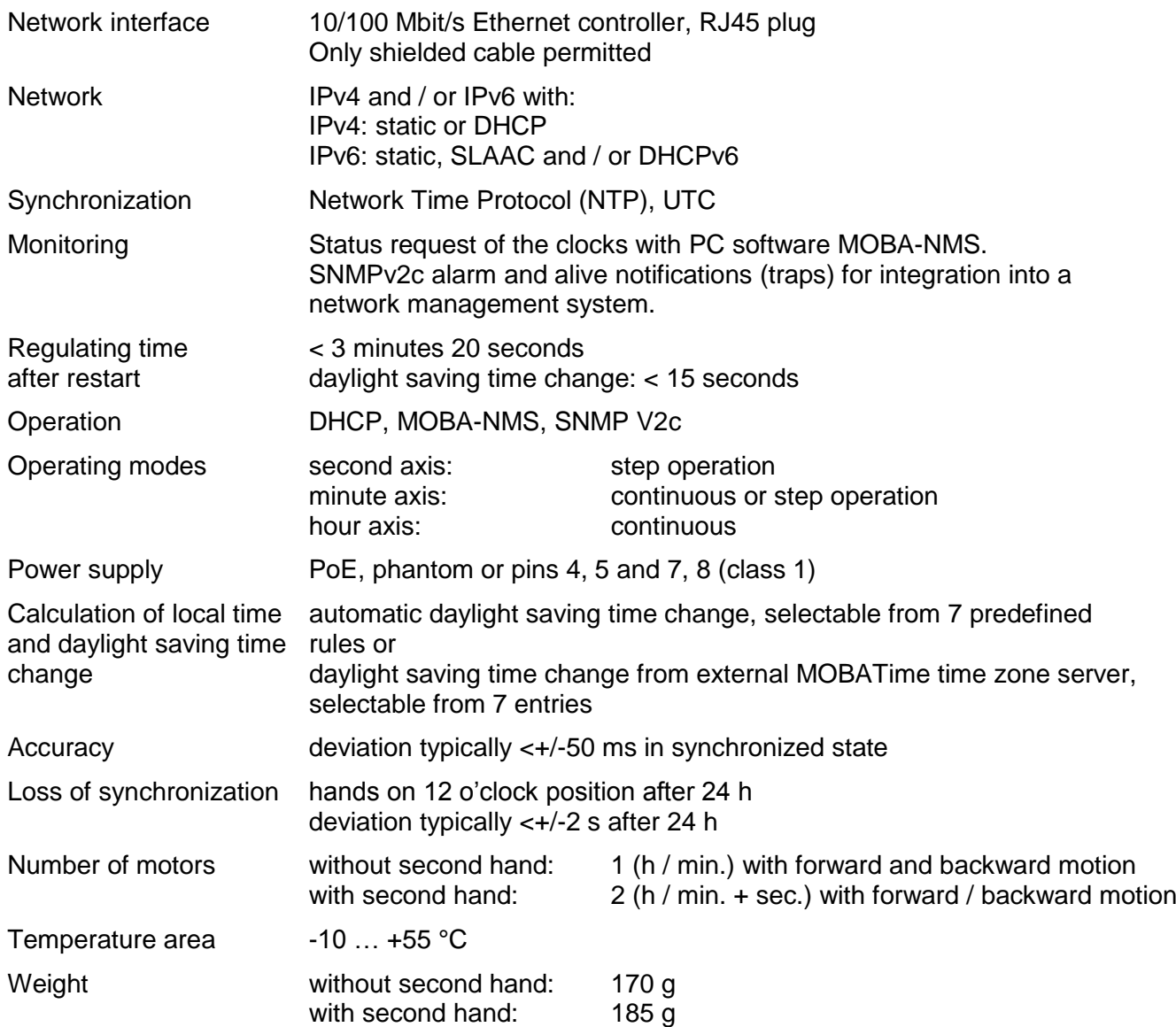

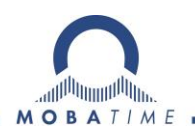

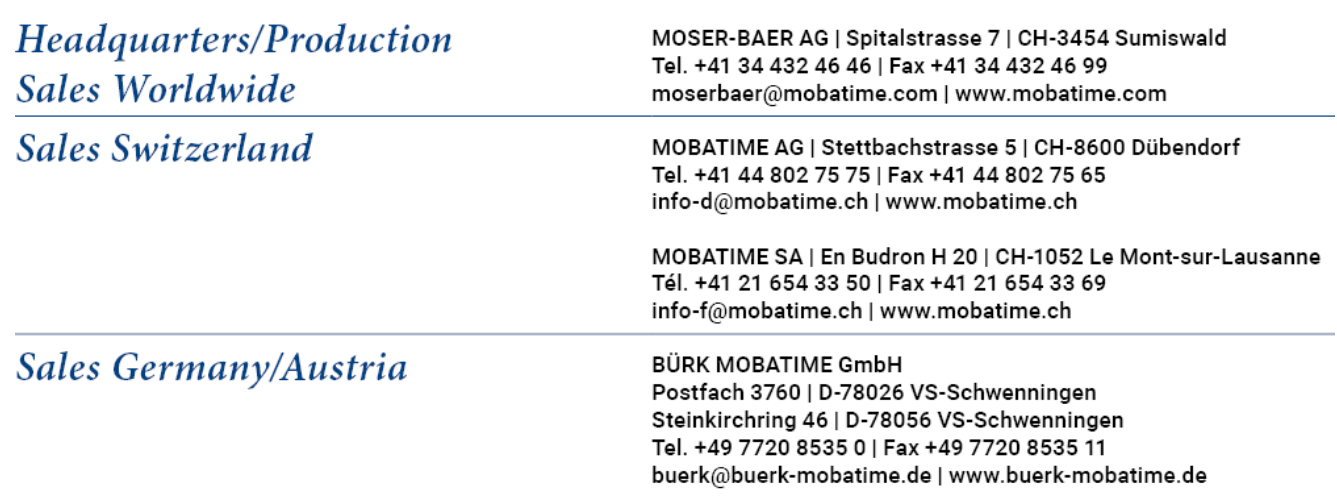